# 基于 QT 的视频播放器的设计与实现

谢杰 白俊鸽

四川大学锦城学院计算机与软件学院 四川 成都 610000

【摘 要】随着当前社会对电子产品的使用逐渐增多,使得视频播放软件种类繁多。对于使用者,一个好的播放 器需要具备画面清晰、播放不卡顿等具有一系列功能,而基于 QT 的视频播放器能够满足使用者的需求。本文主要讲 述使用 QT 开发视频播放器的主要步骤,实现播放、暂停、快进、音量调节等功能。满足使用者需求,更好地适应市场。

【关键字】视频播放器;QT

#### 引言

随着电子产品的发展和普及,播放器在电脑、手机、 网络电视、手表等电子产品中出现,越来越多的播放软 件开始争取市场。根据调查使用者对播放器的要求要有 使用便捷、画质高清,所以目前播放器不断完善功能, 满足需求。Qt 以其强大的功能、良好的可移植性逐渐成 为一种被广泛使用的 GUI 系统 [1]。QT 后台语言是 C++ 使得开发的播放器在使用速度、图像的显示都具有一定 优势,能够满足大部分使用者的需求。

## 1 开发环境、及播放器内容

文章开发播放器洗择的操作系统 Windows 10. 开 发 工 具 选 择 的 是 Visual Studio2017 上 基 于 Visual C++ 的 Qt5。Qt 以 其 强 大 的 功 能、 良 好 的 可 移 植 性 逐 渐 成为一种被广泛使用的 GUI 系统 <sup>[2]</sup>。Qt5 中有自带的 QMediaPlayer, Qt5 具有 Qt Multimedia 模块实现媒体应 用,提供了丰富的接口,操作起来也较为简单,足以具 备开发一个功能完全的视频播放器。在创建工程项目时, 选择 OT 中的 Qt Widgets Application, 该工程是传统的 C++,采用的是 QML 布局。下一步中我们需要选着添加 的组件除了自选的 Core 和 GUI 还需要选着 Multimedia、 Multimedia Widgets, 添 加 这 两 项 之 后 才 能 正 常 使 用 QMediaPlayer,勾选之后就完成了项目的创建。

进入工程后,需要对项目的运行环境进行相关更 改,根据自己的操作系统选择配置、平台。文章采用的 配置是 Debug 平台选着的是 x64, 64 位操作系统。若为 32 为操作系统就需要进行修改选着 x86。在解决方案资 源管理器中可以看到几个跟项目相关的程序,其中 Form Files 中可以看到一个工程名 .ui 的文件,双击过后进入 Ot 设计师界面, 就可以根据文章第 3 点界面设计, 根据 自己设计播放器风格进行修改、添加组件,完成一个播 放器的界面框架。

文章中播放器功能主要有,导入一个文件中视频文 件包括 mp4、avi 至播放列表、点击列表中播放目录播放 视频文件、暂停播放视频、继续播放视频、播放当前视 频的下一个播放文件、调节播放器音量大小、调节播放 视频的进度。为了保证代码的整洁与结构性,需要对每 个功能进行函数的封装。

#### 2 界面设计

#### 2.1 整体布局

界面设计需要使用到的是 Qt 自带的 Qt 设计设。在 添加组件之前需要在对象查看器中对整个界面进行一个 布局,便于之后界面能够按比例进行缩放。在工具中可 以添加需要使用到的组件,并为每个组件添加对象名称, 便于之后编写程序对每个组件的使用不混乱。其中每个 组件的位置、样式可以自由设置。使得播放器更加美化, 便于用户能够有一个直观感受,实现与用户的交互。让 播放器能够受到使用者的喜欢。

#### 2.2 播放屏幕、播放列表

播放屏幕需要添加组件 lable 添加到主界面中,并 设置编辑样式表将背景颜色设置成黑色。便于让使用者 醒目当前无播放视频。播放列表添加组件 listview 并可 以根据自己的风格编辑样式表。

## 2.3 按钮、进度条布局

按 钮 是 Push Button 组件, 按 钮 的 个 数 和 样 式 可 以根据每个按钮的功能来设定,例如本文具有播放、 暂 停、 下 一 集、 播 放 列 表 功 能, 则 需 要 添 加 4 个 按

作者简介:1. 谢杰(1997-),男,汉,四川省成都人,本科,四川大学锦 城学院,研究方向:C++ 编程。

<sup>2.</sup> 白俊鸽(指导老师)(1980-),女,汉,四川省成都市,硕士,讲师, 四川大学锦城学院,研究方向:网络安全。

钮,按钮的样式可以提前画出使用编辑样式表中添加 border-image 来 设 定。 进 度 条 使 用 的 是 horizontalSlider 组件。在此需要添加 2 个进度条,一是播放视频进度, 二是音量大小。其中修改进度条的样式表 QSlider 中 QSlider::groove:horizontal 为进度条样式设置, QSlider::sub-page:horizontal 为进度条已经划过地方的样式设置, QSlider::add-page:horizontal 为进度条未划过地方的样式 设置, OSlider::handle:horizontal 为滑动块样式设置。均 可根据喜好随意改变进度条样式。

## 3 功能实现

### 3.1 将视频文件导入播放列表

在项目的 .h 文件中需要添加相关头文件 QFileDialog 用于获取播放文件目录、QStandardItemModel 定义数据 项,向 listview 传递数据项。示例使用的是点击按钮触 发获取播放列表事件并将视频文件导入播放目录,点 击按钮触发事件就需要使用槽函数连接,Qt 中提供了 connect 接口。

例如示例代码:

connect(ui->pushButton\_playlist,SIGNAL(clicked( )),this,SLOT(pushButton\_playlist\_Getplayback\_path( )));

其中 ui->pushButton\_playlist 是播放列表的按钮对象名 称, SIGNAL(clicked()) 是鼠标点击信号, SLOT(pushButton\_ playlist\_Getplayback\_path()) 是当发出信号时触发的事件。

触发事件的内容是获取播放文件目录,使用的接口 是 OFileDialog::getExistingDirectory, 得到是选着的目录路 径,可以用 QString 将目录存放起来。接着就是选着该 目录下我们需要的文件,使用 dir.entryList 接口返回的是 QStringList 文件列表,其中 QStringList 对象 .size() 可以获 取列表大小,并通过 for 循环传递给 QStandardItemModel 数 据 项。 使 用 listview->setModel() 将 视 频 文 件 显 示 在 listview 中。这样便从电脑中选着视频文件名称显示在播 放列表中。本文中将该功能代码封装为getFileNames函数。

## 3.2 播放功能

在实现播放功能之前需要在项目 .h 文件中添加头 文件 QMediaplayer 使用 Qt 自带的播放器、QVideoWidget 添加播放器控件、QVBoxLayout 播放器的布局。添加 完成之后需要在类中定义三个对象一一对应,并在全 局中分别 new 一个空间。在播放控件中需要设置大小 resize(),根据 Qt 设计师中 lable 的大小定义,布局需要 设置和 lable 的边距 setMargin(), 添加设置好的播放控 件 addWidget(),并在 lable 中设置当前布局 setLayout()。 在使用播放器之前需要先设置播放器的输出位置 setVideoOutput() 填入当前控件,再设置 setMedia() 参数 为播放视频的完整路径。如果调换位置会导致第一次播 放成功。而第二次会给出提示媒体无法载入。接着就是 使用提供的 play() 接口播放视频。

在完成这一步操作时会有一些环境问题需要解决。 Qt 中自带的播放器使用的是 Windows 默认的解码器,没 有安装相关的 DirectShowService 解码器无法播放视频, 例如可以使用 LAV Filters。安装过后运行项目提示没有 msvcp120.dll、msvcr120.dll 动态库则需要在项目运行目 录中加入。其次若是播放目录中有中文路径名称,有可 能会遇上中文乱码问题,需要用 string 对 QString 进行转 化一下,就可以解决中文乱码,可以单独封装一个函数, 避免代码的冗余以及影响函数的封装性。

#### 3.3 播放进度、音量控制

播放进度的实现首先需要将我们设置的进度条与视 频进度相互连接起来,实现同步。可以定义一个计时器 实现视频播放过程中滑块的跳动。在运用计时器时也需 要在 .h 文件中加入头文件 Qtimer 并定义一个全局对象。 使用计时器时需要定义计时器跳动的频率 setInterval(), 并建立槽函数,当计时器跳动时发出信号,实现播放进 度,与进度条的同步。计时器跳动信号为 timeout(),槽 函数的使用在上文中已有示例。Qt 设计师进度条的大小 通过 setValue() 接口定义, 在 Qmediaplayer 中视频播放 的进度是 position() 接口。视频总时长用 duration() 接口 表示,通过运算表达式就可以得出当前播放进度比例并 表示在界面进度条中。

除此我们还需要实现快进回放的功能。在拖动进度 条时可以分为三个动作,点击滑块、拉动滑块、释放滑块。 因此根据三个动作可以分步实现快进,回放功能。当点 击滑块时,停止计时器的跳动 stop(),让滑块不移动。拉 动滑块时同步视频播放进度 setPosition()。释放滑块时开 始计时器的跳动 start()。其中关于三种不同操作的信号 为,点击滑块 sliderPressed()、拖动滑块 sliderMoved()、 释放滑块 sliderReleased()。

音量的控制,在 Qmediaplayer 中也有接口 set-Volume( ) 是当前播放视频的音量大小。根据上文播放进度的调节 示例便可以完成视频音量与滑块数值的同步,具体也是 三步骤,点击滑块、拉动滑块、释放滑块。到此也就完 成了播放进度与音量大小的控制。

#### 3.4 属于按键功能的具体实现

信号和槽机制是 QT 的核心机制,信号和槽是一种 高级接口,应用于对象之间的通信,它是 QT 的核心特性, 也是 QT 区别于其它工具包的重要地方 [3]。所有按键点 击事件都需要通过槽函数进行触发 connect( ),信号都为 clicked( )。

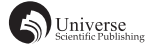

实现点击播放列表播放视频。由于也是点击列表 中某一项触发事件,所以需要用到槽函数。信号是点击 clicked()。使用前需要添加头文件 QModelIndex 用于定位 viewlist 中的数据项。在使用 QModelIndex 定位到我们选 着的数据项后需要用 QString 进行保存。再通过字符串 的拼接获得完整的播放路径。在传递给封装好的播放函 数就可以实现点击列表视频进行播放。

播放下一个视频功能,在进行获取播放列表时,对 该目录下所有视频文件用 QStringList 进行存储, 通过 for 循环进行字符串匹配找到当前播放视频,再将播放路径 通过 QStringList.at(i+1) 调置下一个播放视频,传递给播 放功能遍实现播放下个视频功能。

实现暂停、继续播放,需要通过 Qmediaplayer 提供 的接口。首选判断当前播放器的状态 state(), 若是处于 播放状态则按钮播放不起作用,反正暂停按钮不起作用。 其中播放状态中播放 QMediaPlayer::PlayingState、暂停为 QMediaplayer::PausedState,让视频继续播放使用 play()、 暂停 pause()。便完成了播放器的暂停,继续功能。

### 4 结束语

主要就如何使用 Qt 开发视频播放器的基本功能做 了讲解,主要运用到是 Qt 自带的 QMdeiaolayer 模块。 在开发过程中遇见环境问题,需要结合实际情况寻求解 决办法。在播放器功能上,还有许多可以完善的地方, 例如实现全屏播放、如何连接网络,进行视频搜索并播 放视频。若想更深层次的开发播放器,可以往嵌入式系 统中开发播放器方向进行研究。所以本文适用于视频播 放器开发的初学者。

## 【参考文献】

- [1] 王建民 , 张宏壮 . 基于 Qt 的嵌入式媒体播放器系统的设计 [J]. 微计算机信息 ,2008(20):64-66.
- [2] 陈云鹤 . 基于 Qt 的嵌入式媒体播放器的设计与实现 [D].武汉: 华中科技大学 ,2006.
- [3] 朱浩悦 , 张红祥 . 基于 QT 的视频媒体播放器的设计与实现 [J]. 科技信息 ,2011(30):274-275.